### **Leagues** Definitions, Structure, and Set-up in FTC Scoring

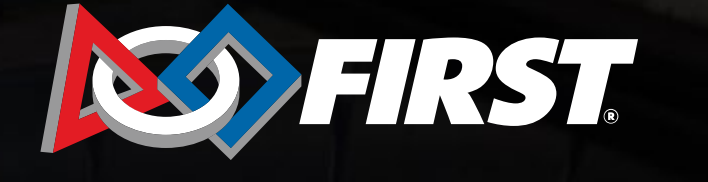

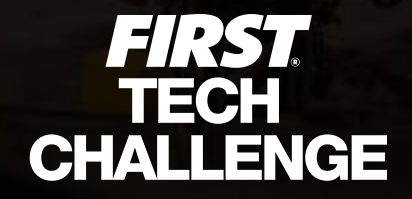

# **League Creation**

#### *Introduction*

- Important Note: League setup MUST be done in the cloud-based FIRST Tech Challenge Scoring (FTC) by a PDP/admin including adding teams, parent/child leagues.
- Leagues must be created before league events can be submitted and approved.
- Leagues must either be a "remote league" with all remote events or an "in- person league" with hybrid or traditional event styles.
- Leagues should no longer be created in the downloadable FTC Live software.
- There are three league structure options for *FIRST* Tech Challenge.
- League data has been centralized in the FTC Scoring system so terminology has been standardized.

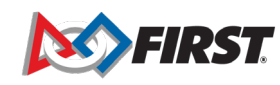

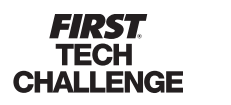

2

# **League Definitions**

#### *League Relationships*

- **Parent League or League -** A group/association of teams in a specific geographic location. This group of teams competes in meets, and then a league tournament. Each league tournament is associated with exactly one league. All teams that compete at a league tournament must be members of one (parent) league.
- **Child League -** An optional subset of a league (the "parent" league)<br>that compete together before joining the rest of the parent league's teams at the league tournament. All teams in a child league are also members of the parent league. This structure exists for regions that run large league tournaments and wish to divide teams up to help organize meets.

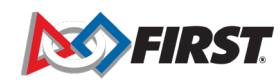

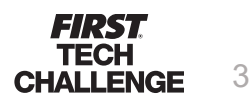

### **League Definitions**

#### *League Relationships*

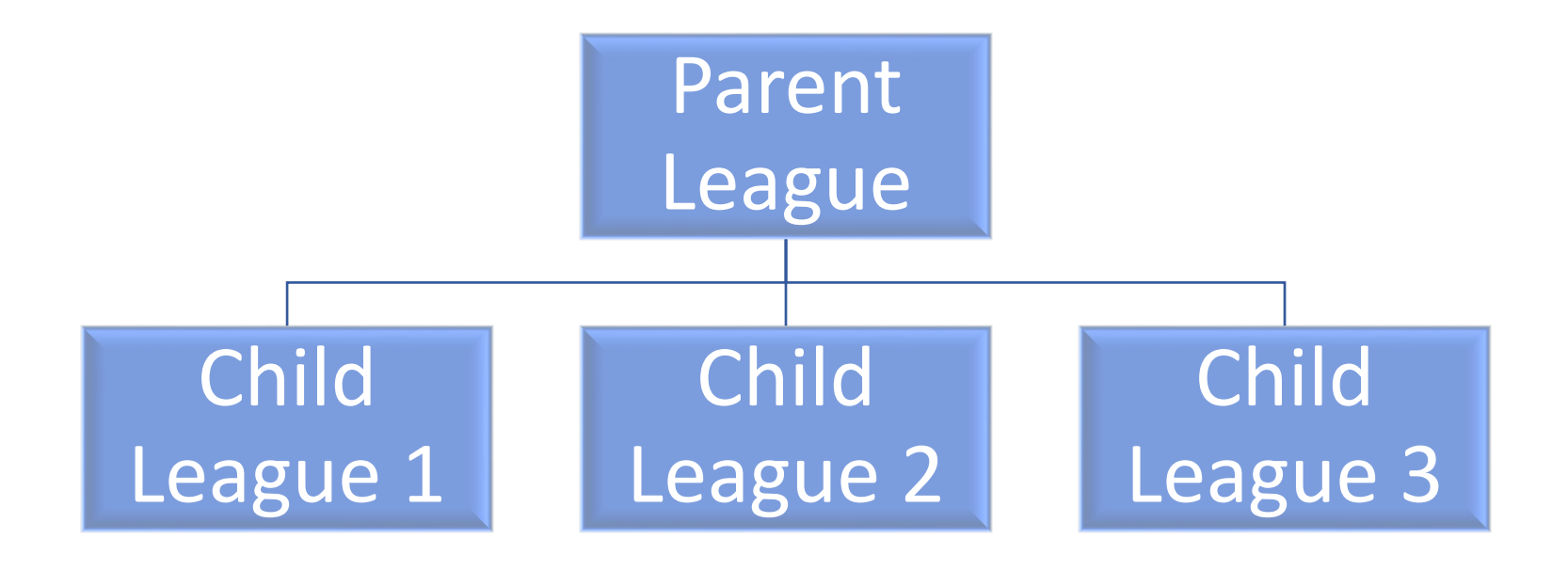

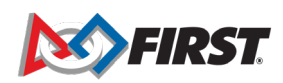

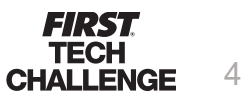

# **League Definitions**

#### *Types of Events*

- **League Meet -** Meet is a one-field competition that uses the same field and game elements as other *FIRST* Tech Challenge tournaments. However, for a league meet, the event is abbreviated, and only includes qualification matches (but no judging sessions, awards or elimination matches). Results carry forward to future meets and the league tournament.
- **League Tournament -** The final event in league play. Each league tournament is associated with exactly one parent league. Team rankings incorporate performance in matches from league meets. League tournaments include judging and awards. Teams advance from a league tournament to a super qualifier or regional championship.

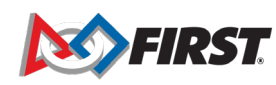

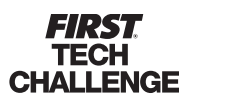

5

# **League Structures** Definitions and Examples

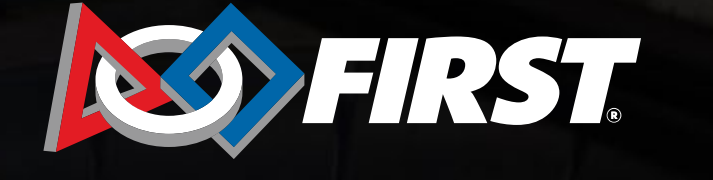

**FIRST.<br>TECH<br>CHALLENGE** 

# **League Structures**

#### *Stand-alone leagues*

• Regions that run singleleague events and league tournaments with no interleague play.

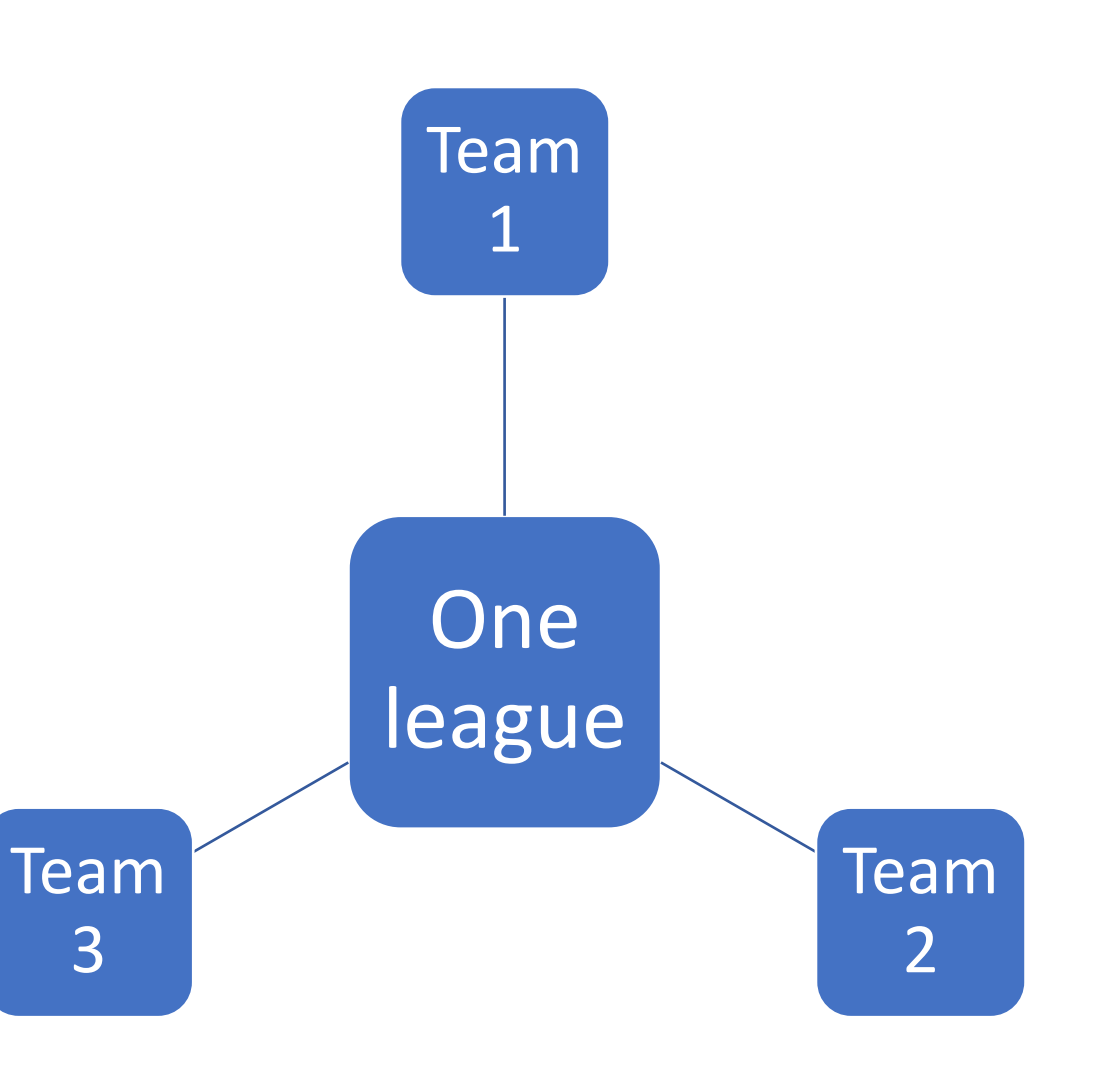

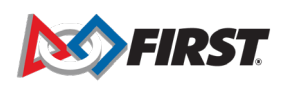

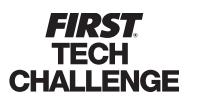

7

### **League Structure**

#### *Inter-League Model*

• Regions that run leagues where multiple leagues may have been present at a single event, for example, inter-league tournaments (ILTs) or other inter-league play.

**CHALLENGE** 

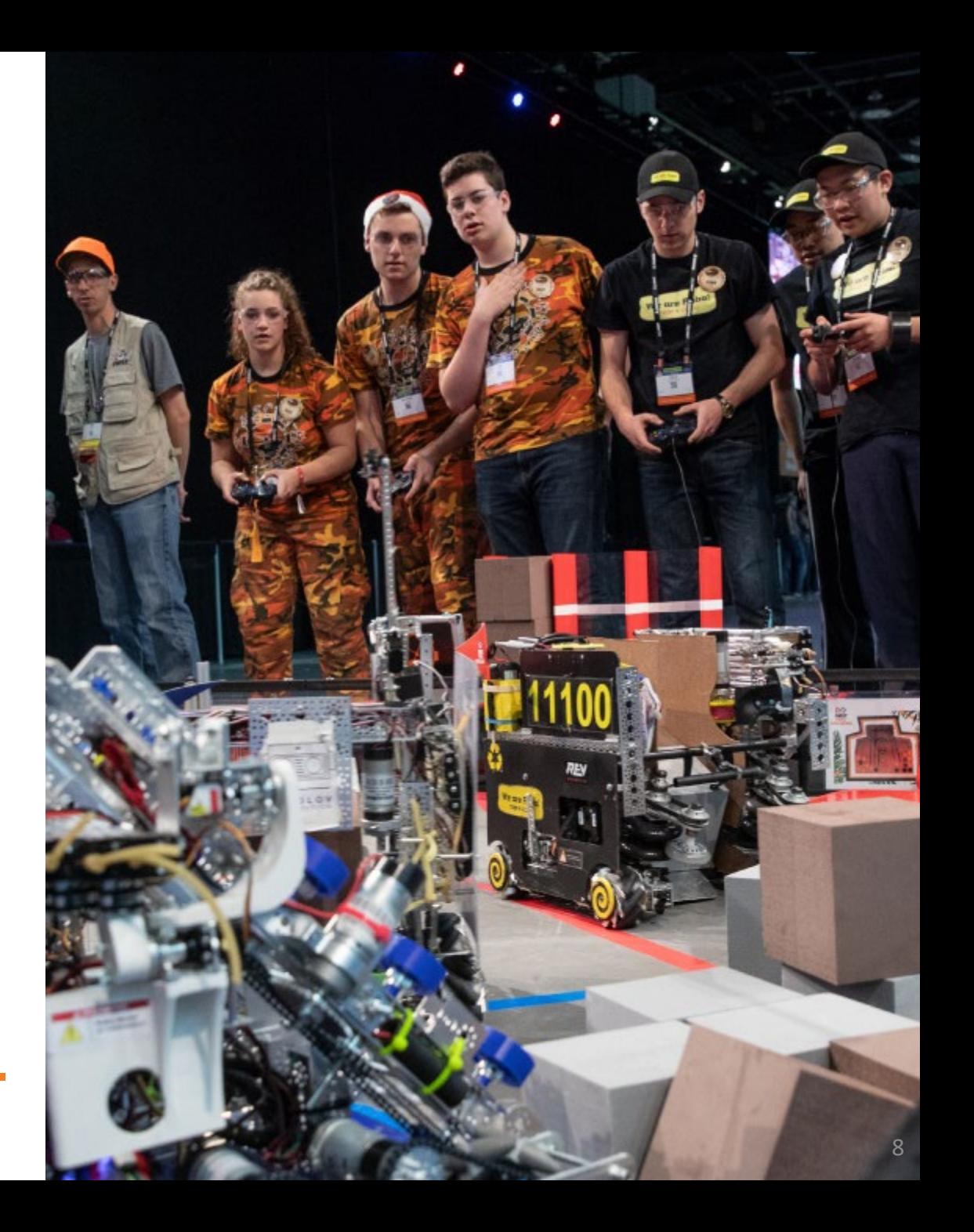

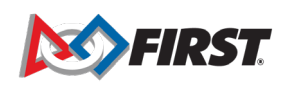

### **League Structure**

#### *Inter-League Model*

- This model follows the standalone league model until the league tournament, where multiple leagues play in the same league tournament.
- In this model, the leagues are usually isolated until the ILT, but some variants may exist where teams play in meets with teams from other leagues.
- To enter this format into the system, first create a league (parent) that includes all teams that will play at a´single ILT.
- Then, you can create a child -league to split the teams into the same groupings as you would have previously.

FIRST

**CHALLENGE** 

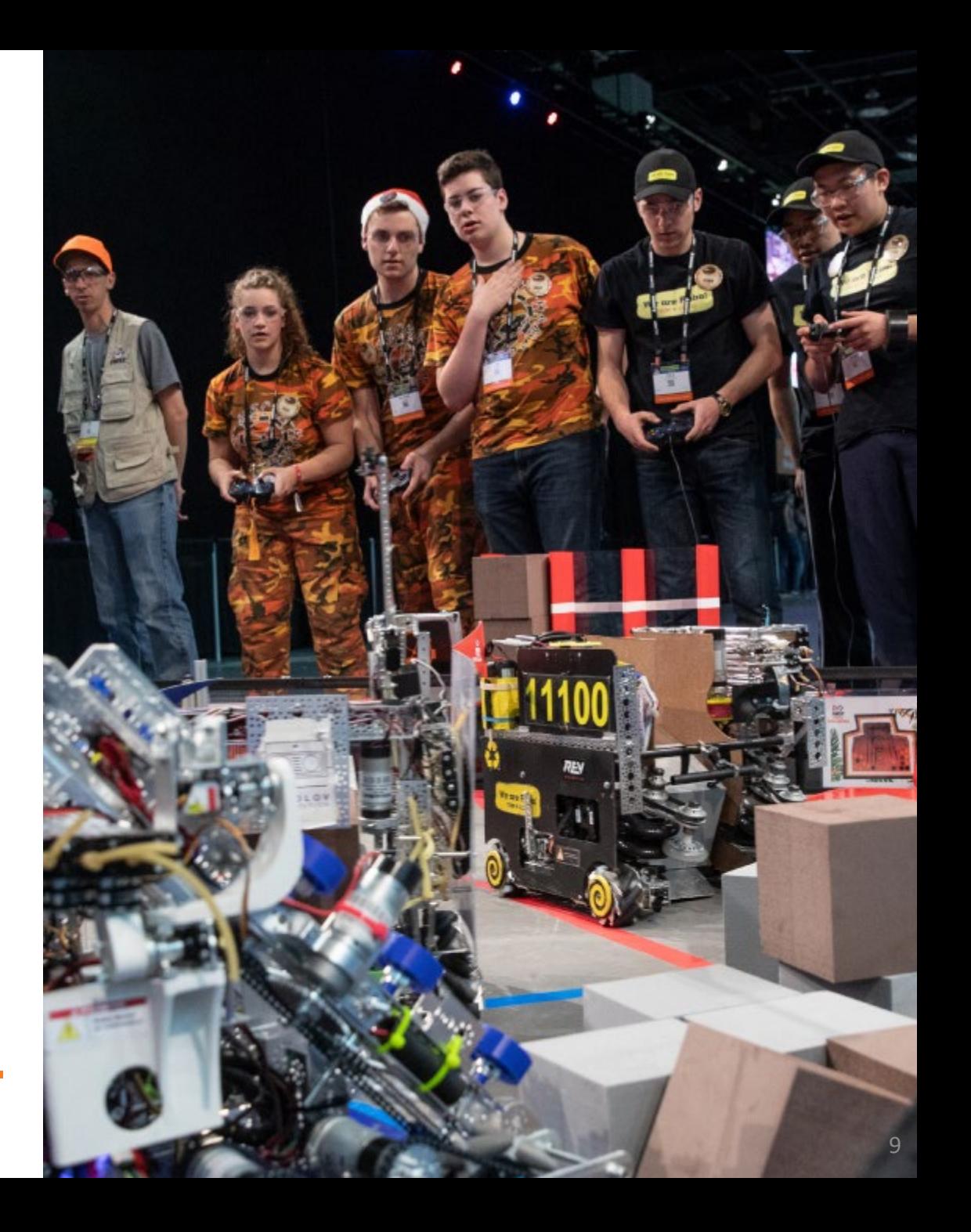

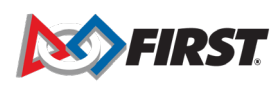

### **League Structure – Inter-League Model**

*How to Create an Inter-League: Add all teams to a parent league, then add teams to child leagues.* 

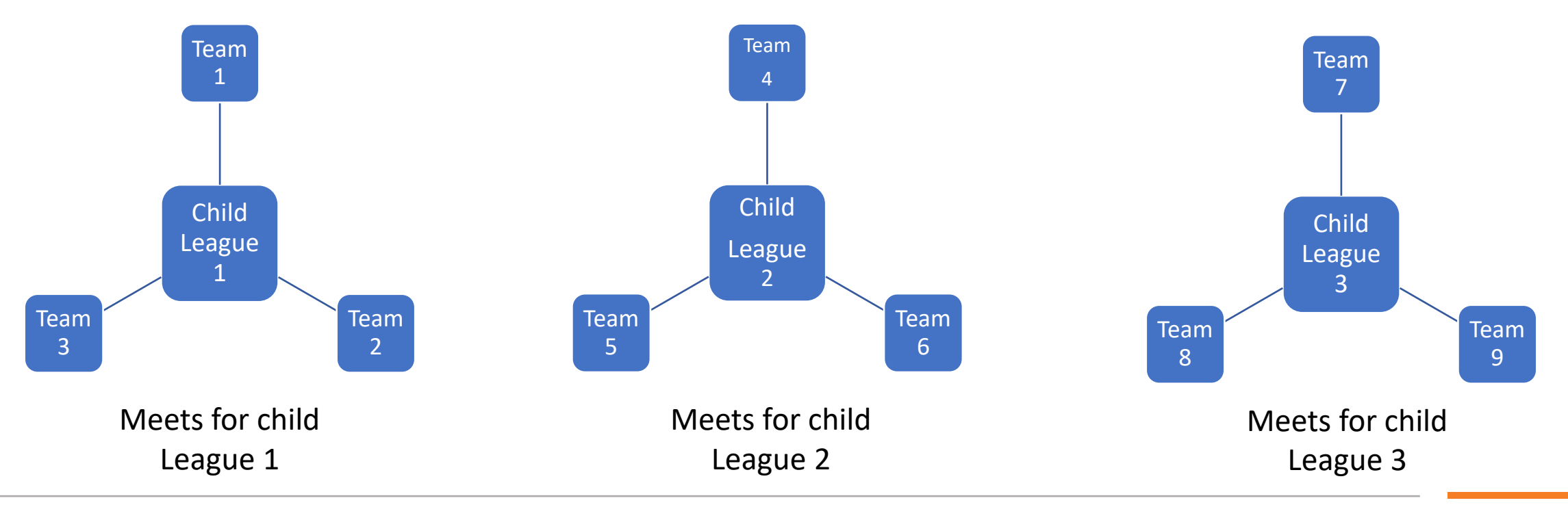

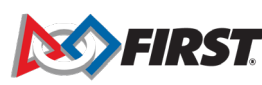

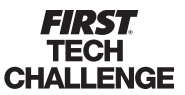

### **League Structure – Inter-League Model**

*Inter-League Tournament Structure*

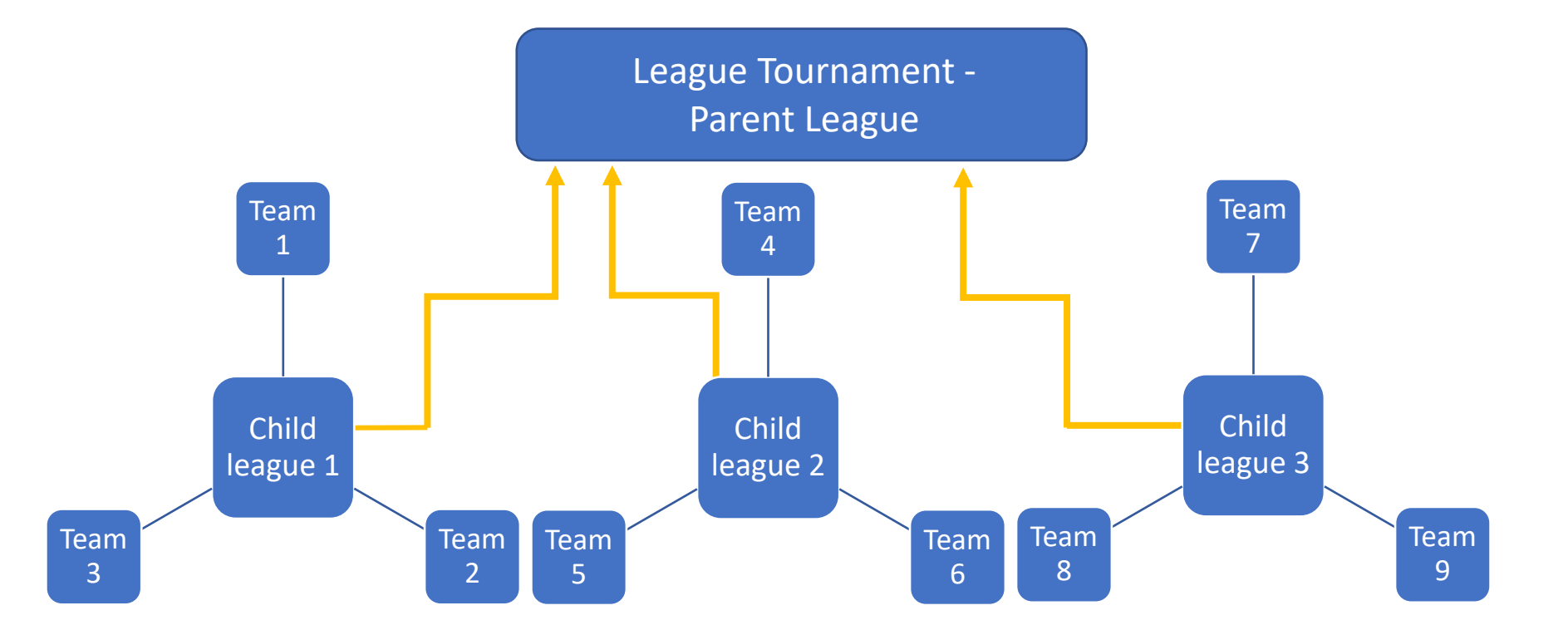

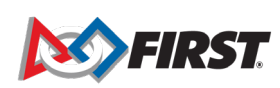

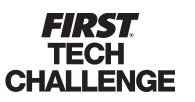

### **League Structure**

#### *Metro League Model*

• In this model, league inter-play is very common. Teams may play in any meet, and data is aggregated from the various meets at the League Tournament. Teams or events may be grouped into multiple child leagues but can play in any meets.

**HALLENGE** 

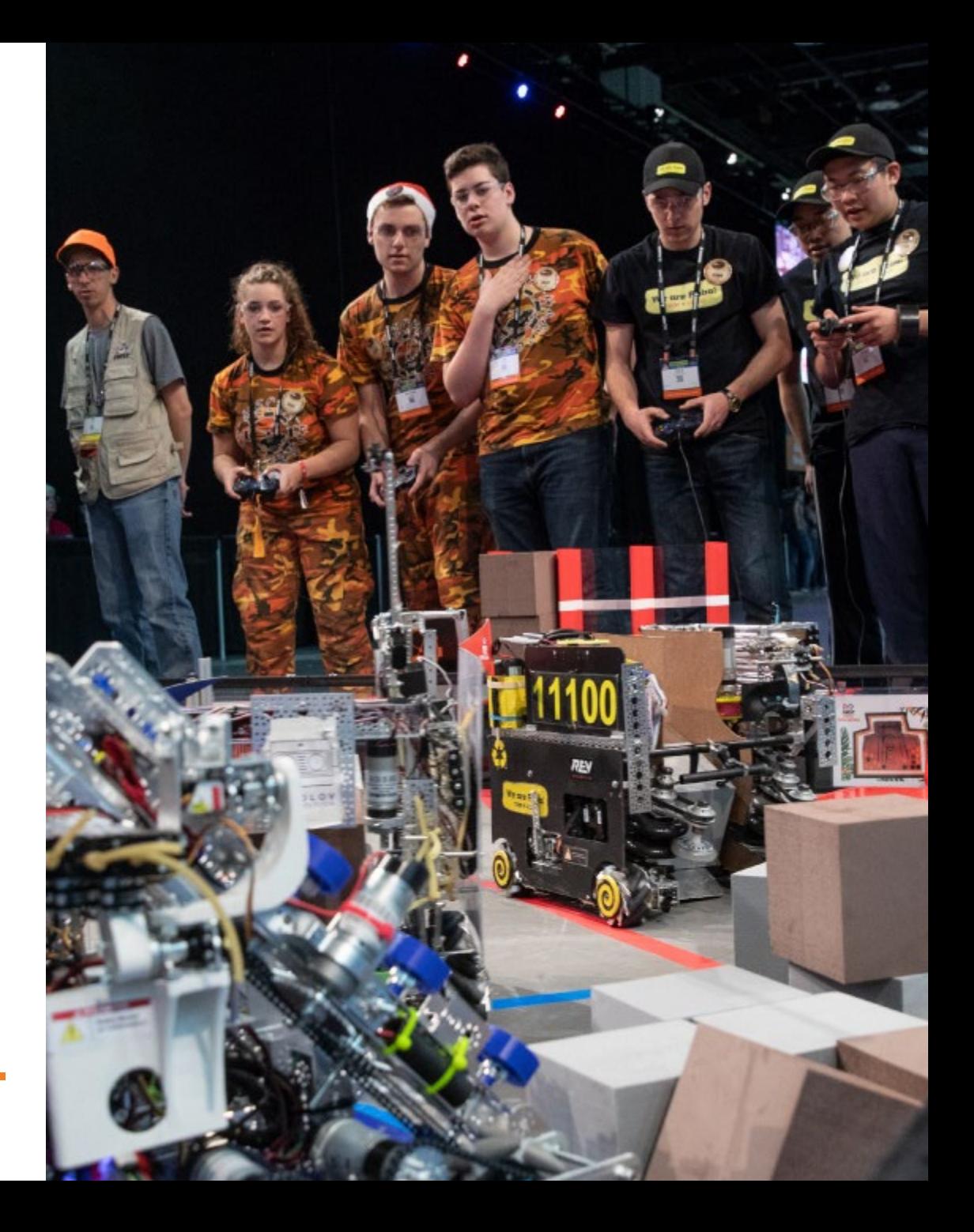

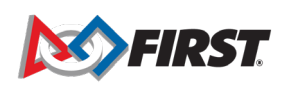

### **League Structure**

#### *Metro League Model*

- Create one (parent) league and add all teams participating and all the meets.
- You may create child-leagues, if desired.
- Ensure that no team plays in a meet associated with a different parent league.
- It is OK if they play with a different child league, but not a different parent league.

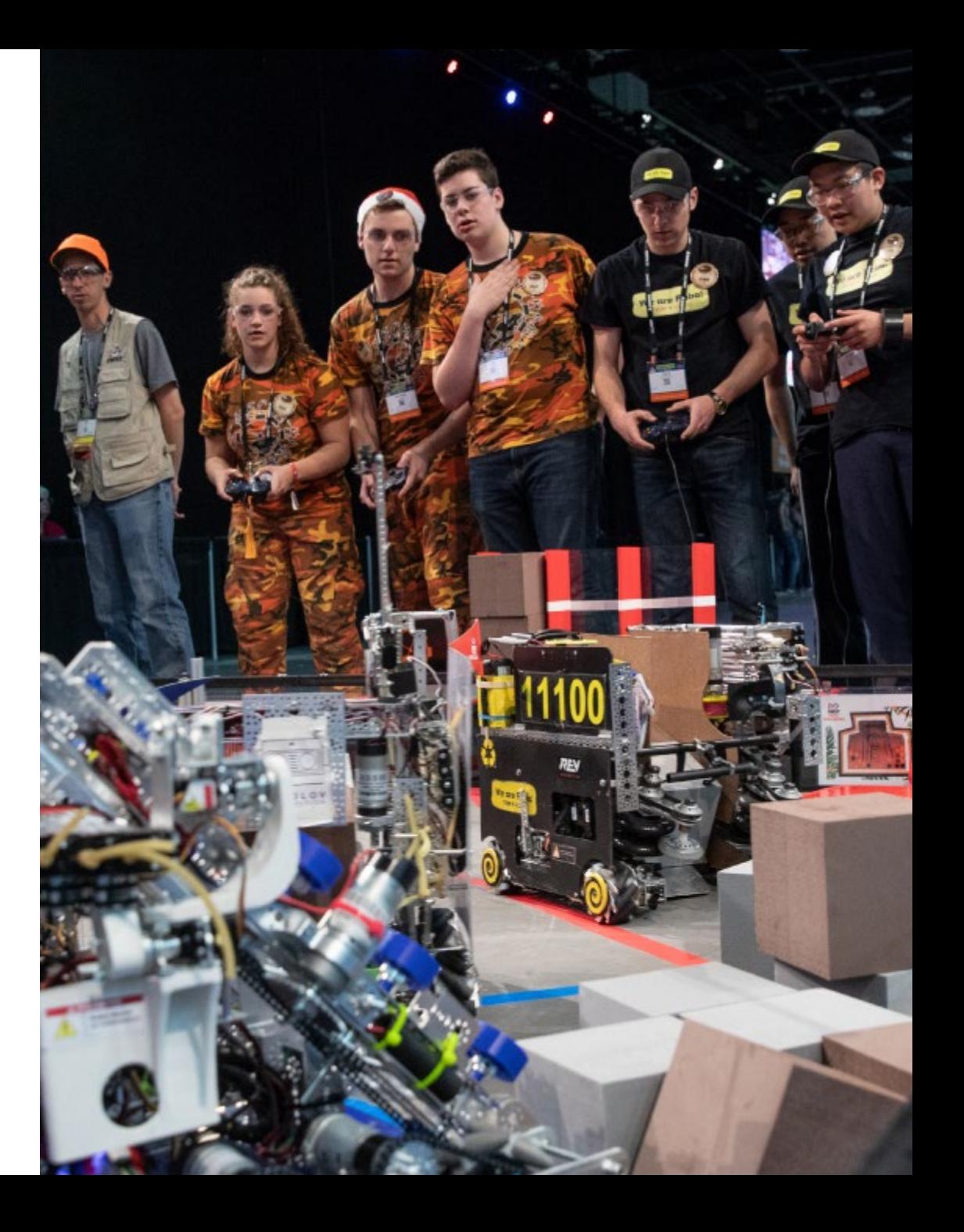

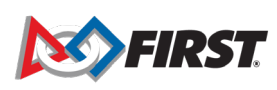

**ALLENGE** 

#### **League Structure – Metro League Model**

**How to Create an Metro League: Add all teams to a parent league. Teams play at different meets within the parent league.**

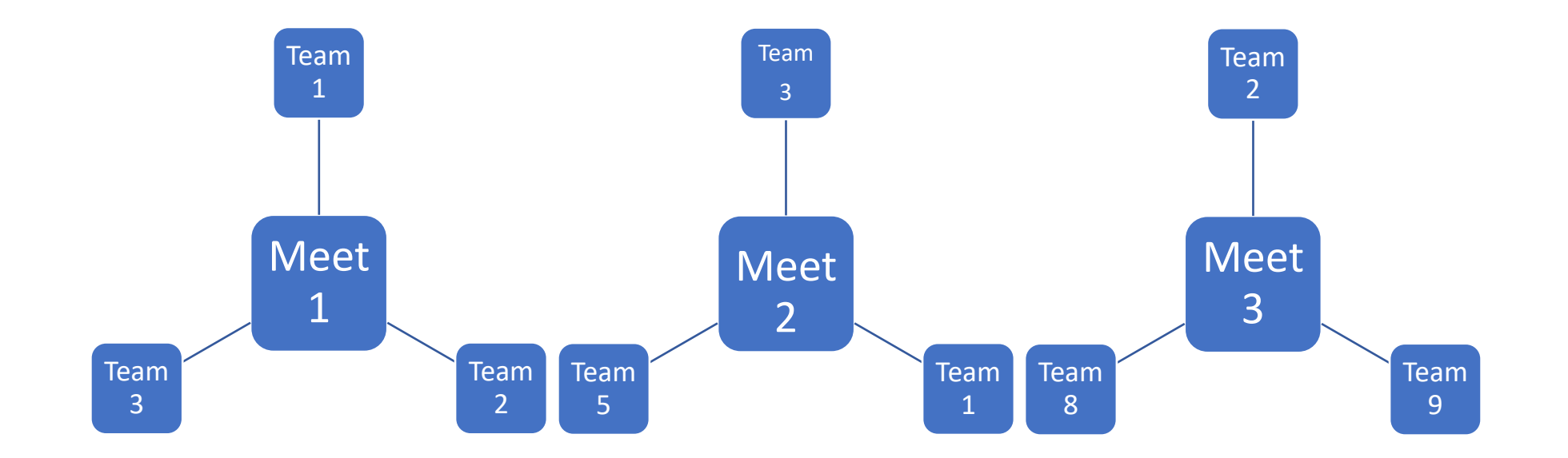

#### **League Structure – Metro League Model**

#### **Metro League Tournament Structure**

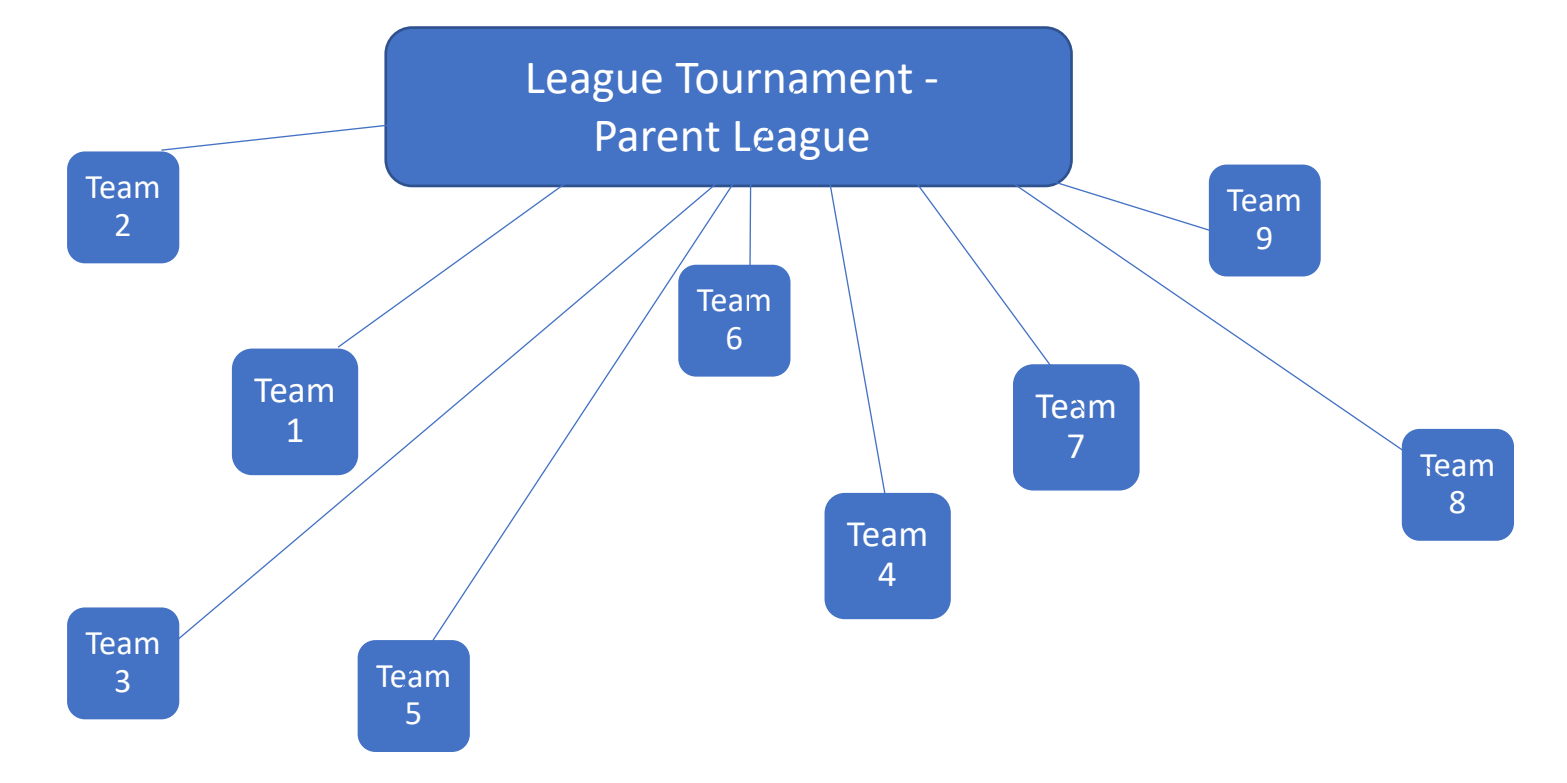

# League Moreation in FTC, **Scoring**

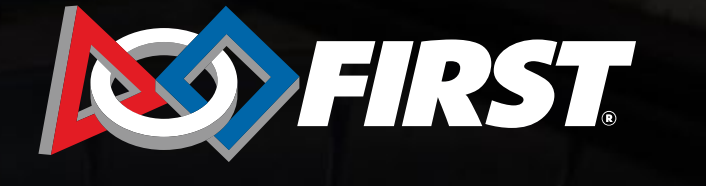

ICKU

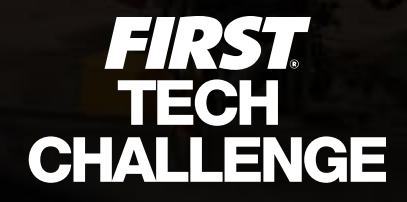

# **Create a League**

#### *Login*

- 1. Log in to the FTC. **Scoring system with** your *FIRST* dashboard login.
- 2. Your main Region page has a list of <u>o</u>ptions: Events, Teams, Leagues, Sponsors and Users. To set up a league go to Leagues, then Create League.

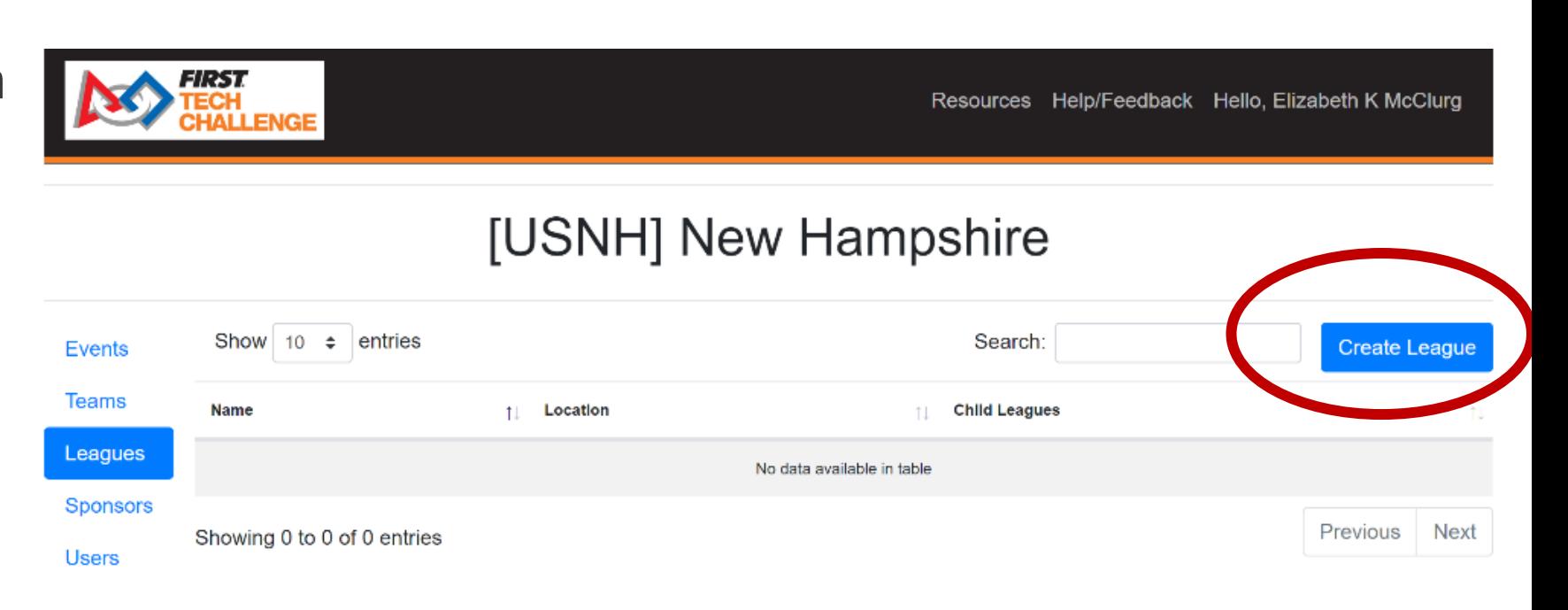

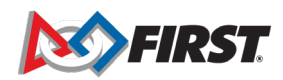

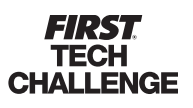

# **Create Leagues in FTC Scoring**

- Only a PDP(regional admin) or regional manager can create leagues for the region.
- Once the leagues are created, a PDP or Event Request Manager can request league events and associate them with a league(s).
	- League event requests can be done before league creation but cannot be submitted until leagues are created and associated.

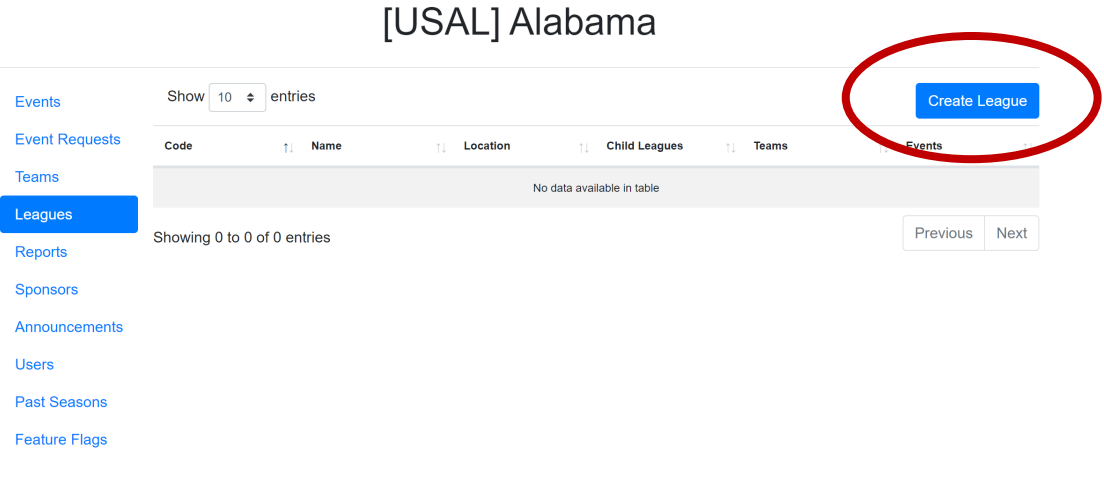

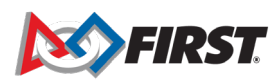

# **Create Leagues in FTC Scoring**

#### *League Event Style*

- Leagues must either be a "remote league" with all remote events or an "inperson league" with hybrid or traditional event styles.
- Child leagues (optional) must match the parent league style.

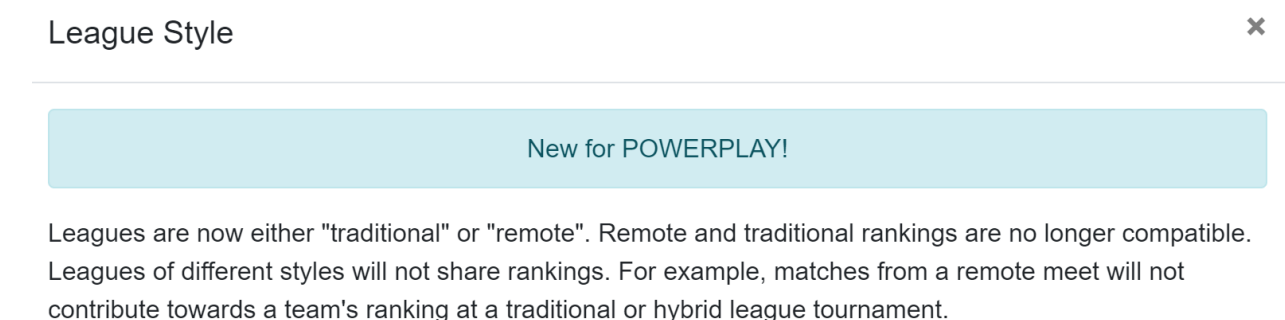

- Traditional League: Can only have traditional meets. Can have a traditional or hybrid league tournament.
- Remote League: Can only have remote meets. Can only have a remote league tournament.
- Child Leagues: Must match the style of their parent.

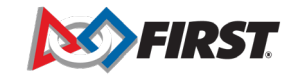

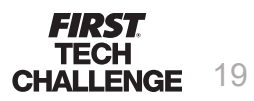

# **Create Leagues in FTC Scoring**

• Important changes have been made to league code convention in order to maintain consistency across league codes and associated event codes.

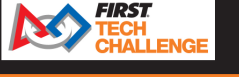

**③** English ▼ Resources Help/Feedback Hello, Elizabeth K McClurg

#### New League League Code Recommended 2 characters. Max of 4 characters. Capital letters or numbers only. More Info **NL** League Name: New league Location: Mobile Style: New! More Info Traditional **Create League**

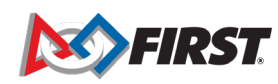

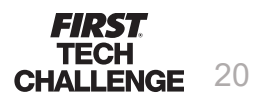

# **Create a League**

1. Specify a unique League Code, (four characters).

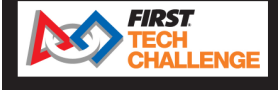

Resources Help/Feedback Hello, Elizabeth K McClurg  $\bigcirc$  English  $\bigcirc$ 

<< Back

- 2. Specify the League Name and the Location (region).
- 3. Select the league's event style for the season. This cannot be changed.
- 4. Select "Create League."

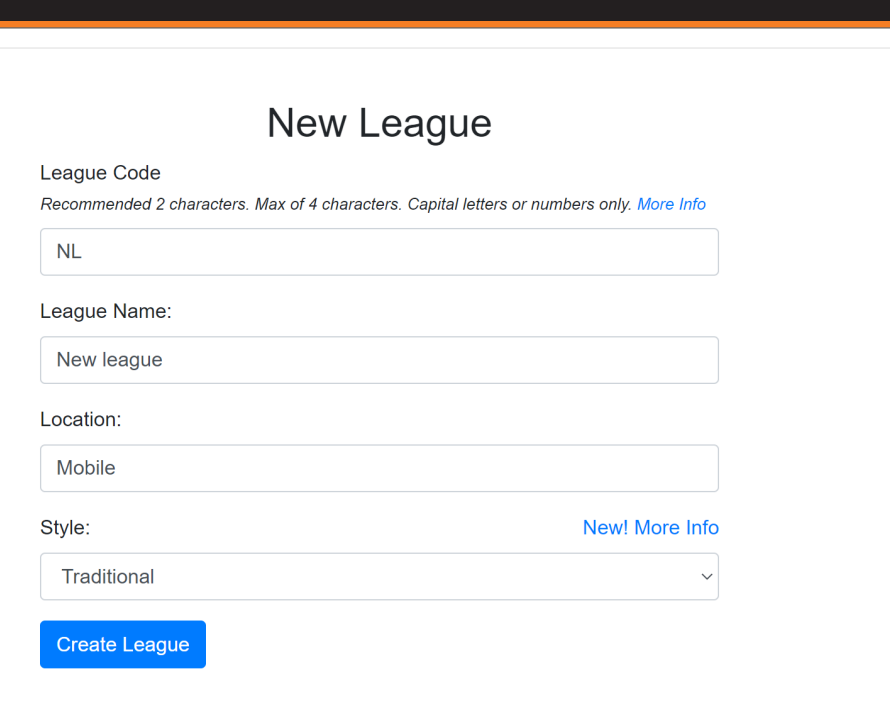

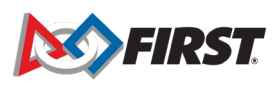

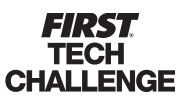

### **League Creation**

#### *Next steps*

- Once you have pressed "Create League" you have two options:
	- Continue to adding teams and other league inputs.

#### OR

**FIRST**<br>TECH

• Go to "Event Requests" to create events for the league.

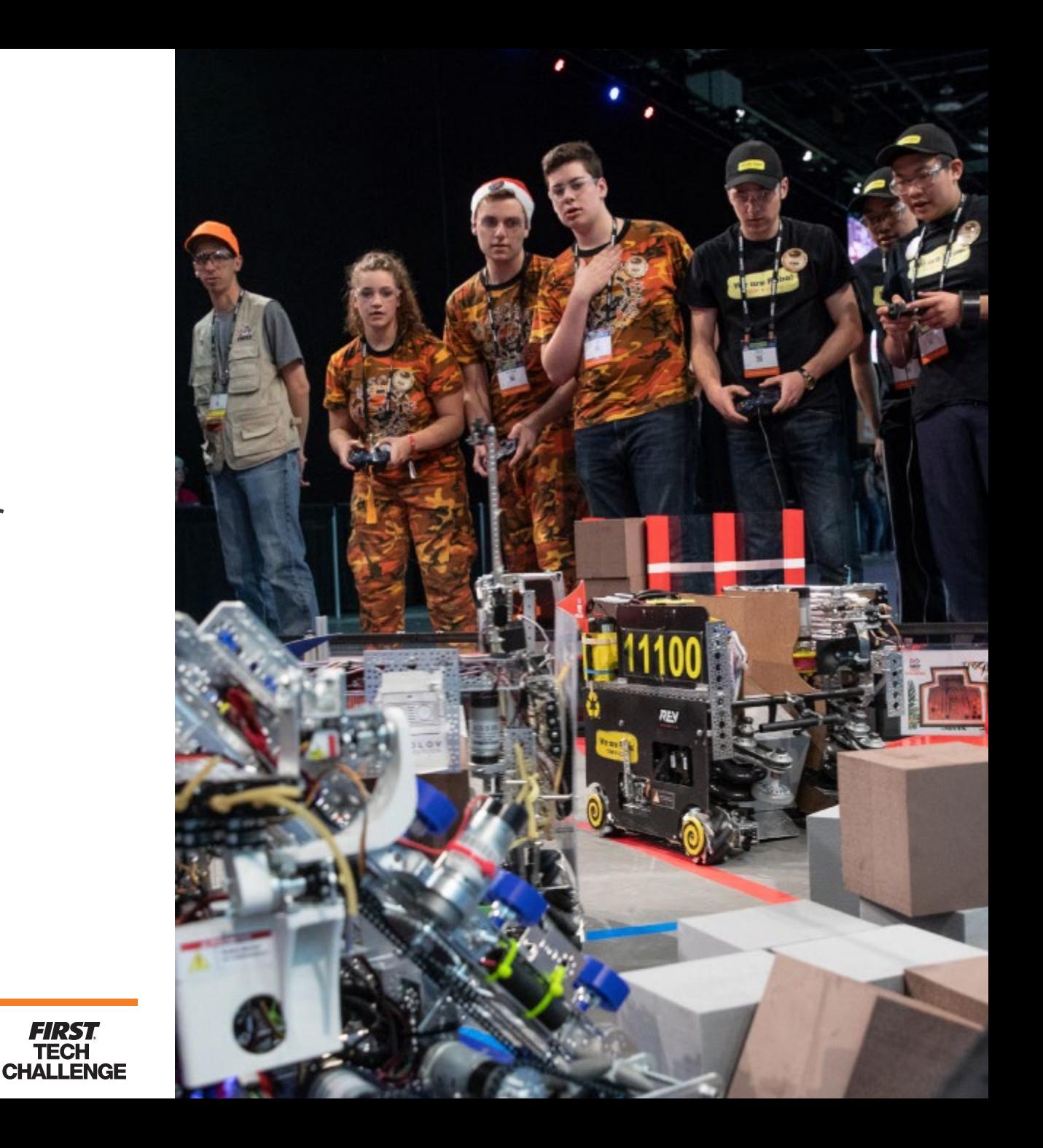

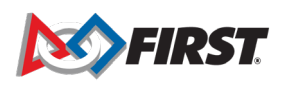

### **Create a League**

#### **Add/Edit Teams for the (Parent) League**

- 1. From the League's dashboard, selec "Teams"
- 2. Select "Edit Team List"

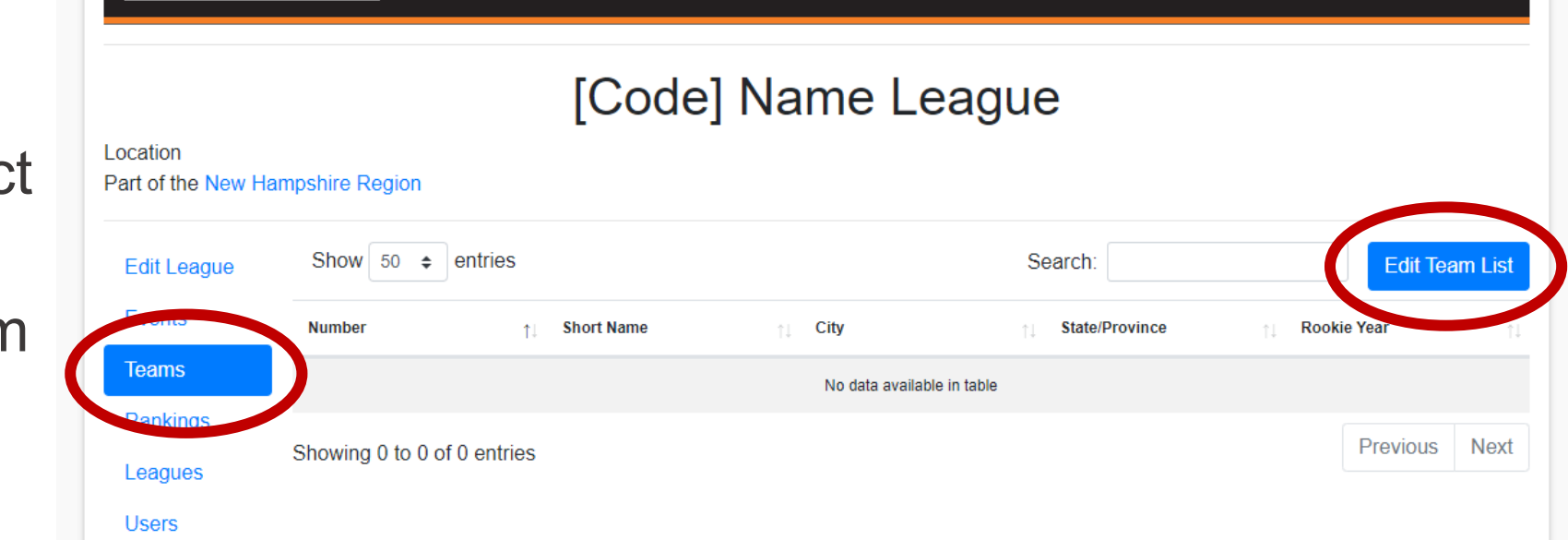

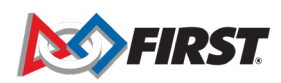

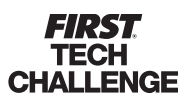

### **Create a League**

#### **Add/Edit Teams for the (Parent) League**

3. Add the teams to the (Parent) League

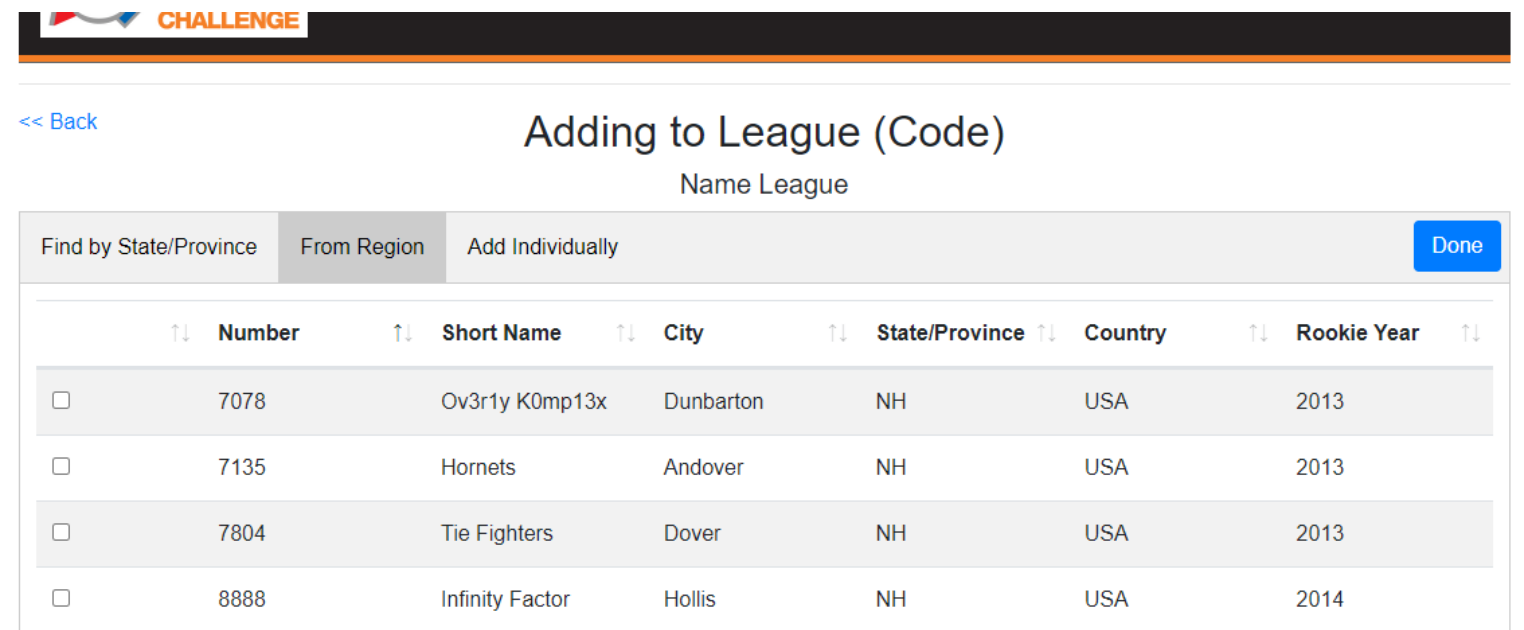

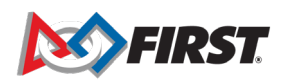

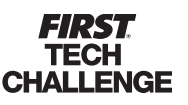

#### **Associate Events & Leagues**

1. From the Region homepage, select an event to configure.

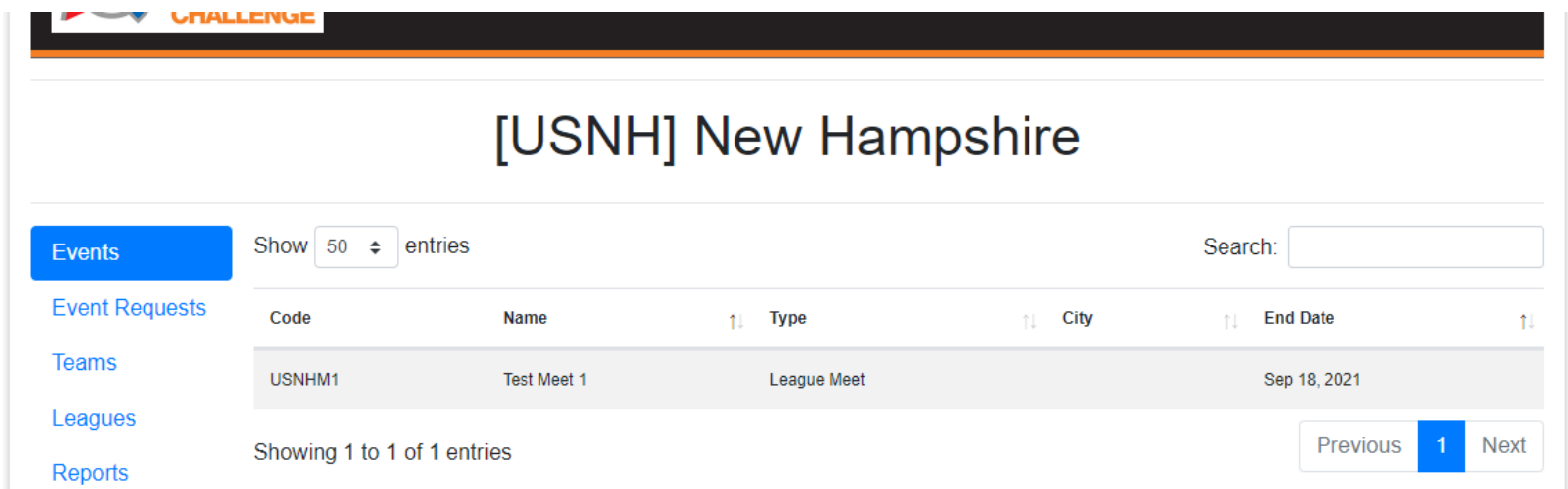

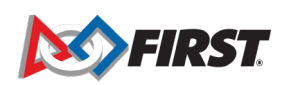

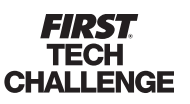

#### **Associate Events & Leagues**

2. Selec "Manage "

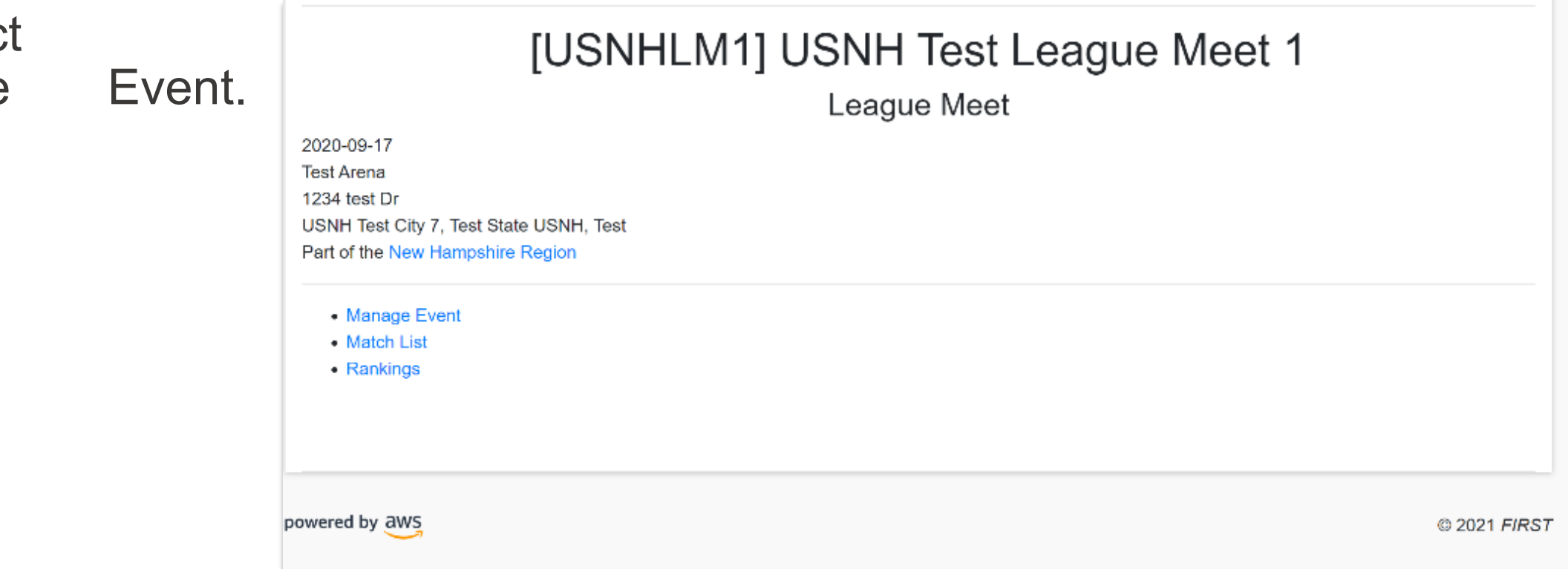

#### **Associate Events & Leagues**

3. Select the "Event Configura tion" button.

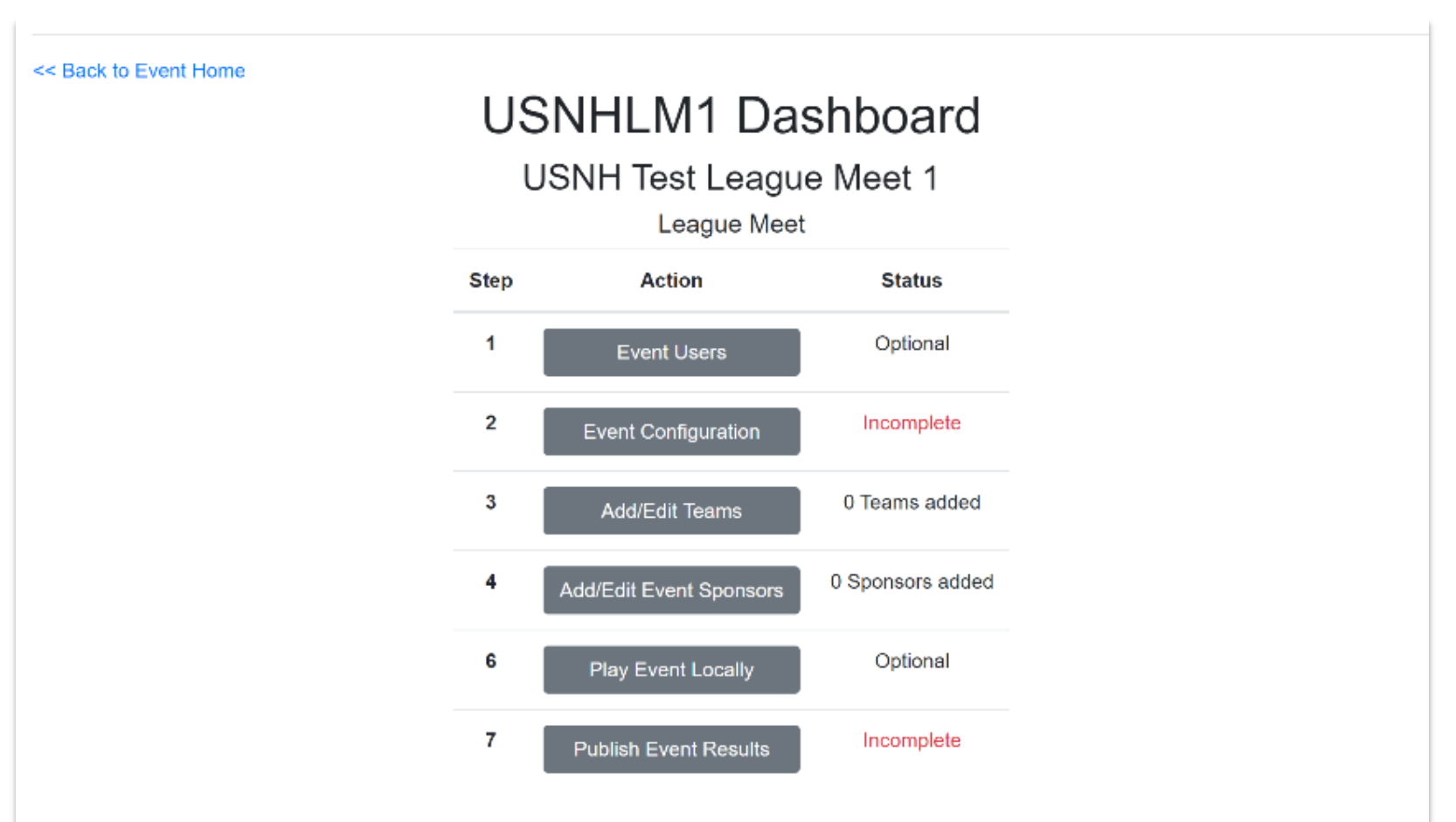

#### **Associate Events & Leagues**

- 5. From the dropdown, select the League (or Child League) to associate with this event.
- 6. Click "Save"

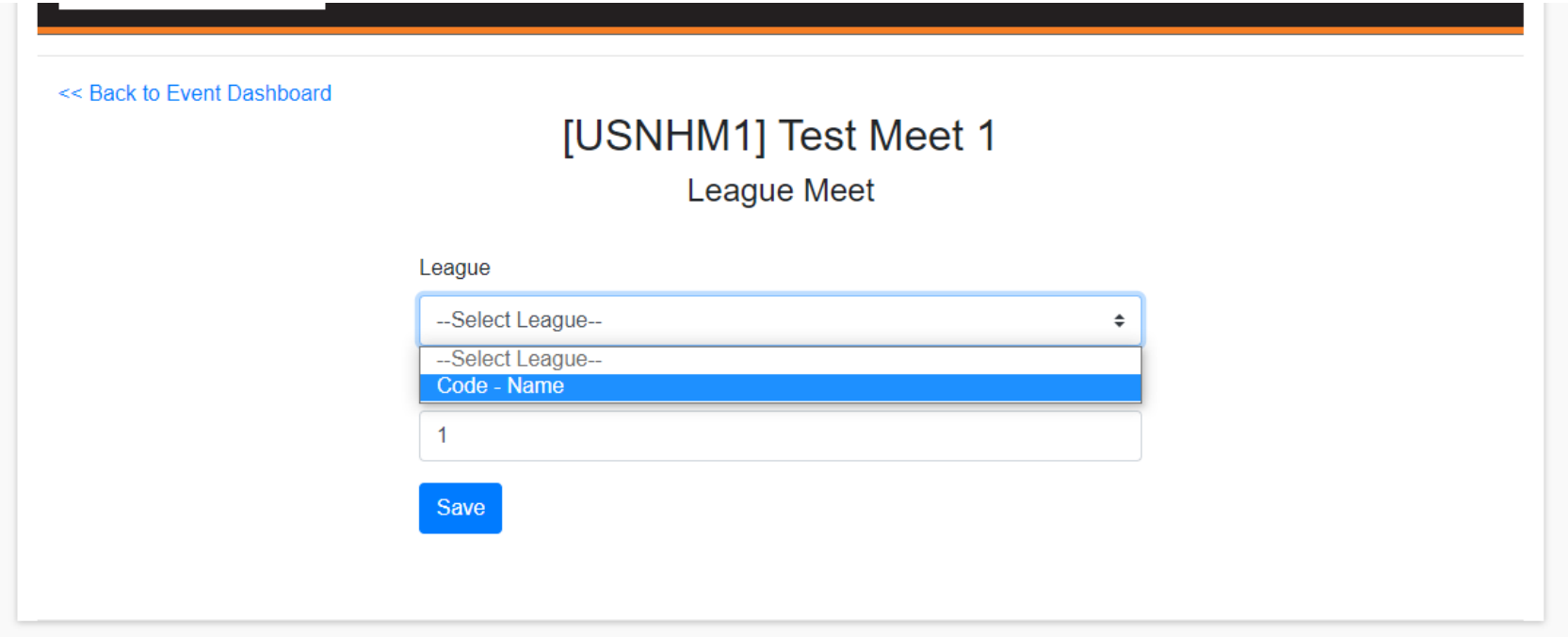

#### **Add/Edit Teams to a League Event**

1. From the League's dashboard, sel "Events" to access individu league events.

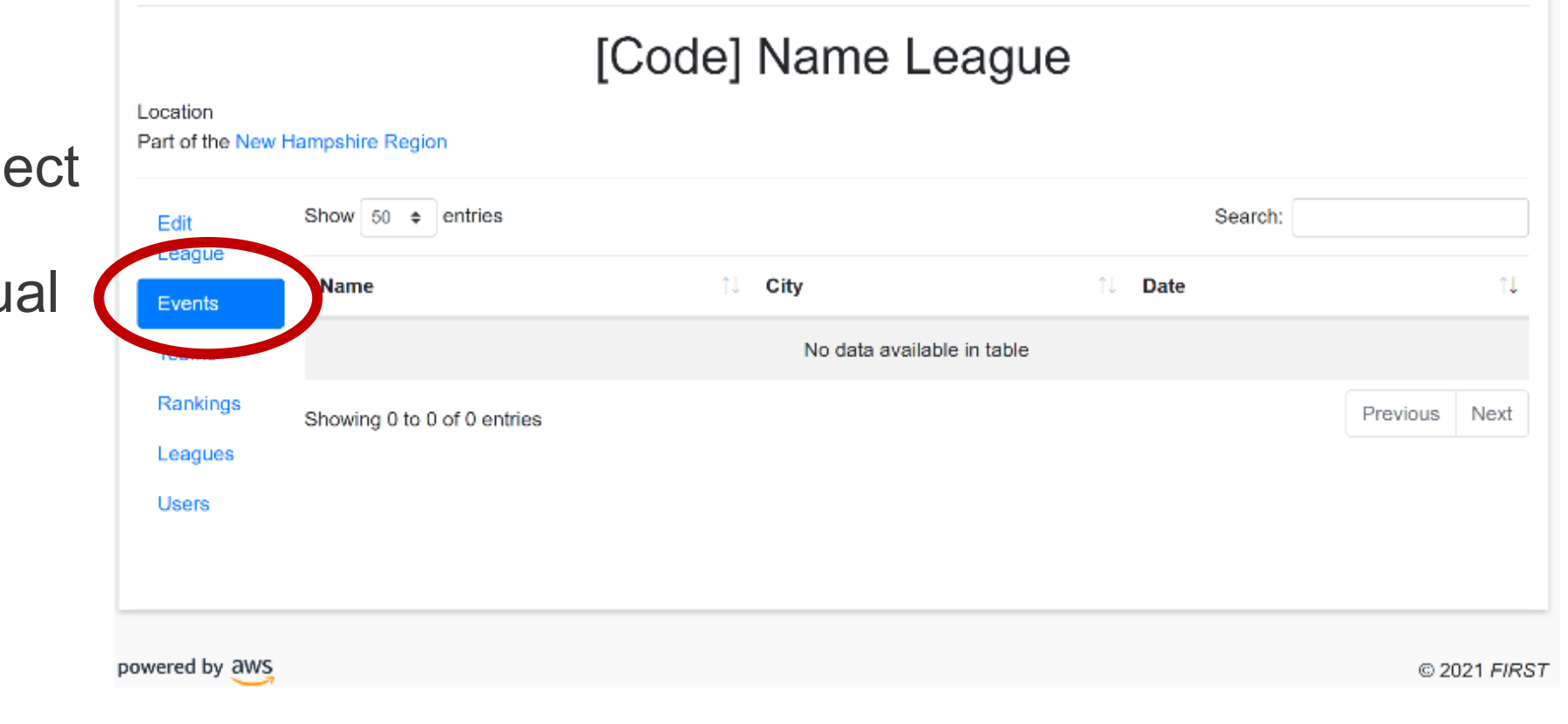

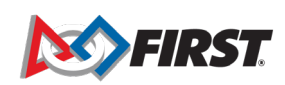

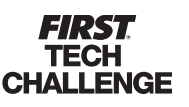

### **Create a League**

#### **Add/Edit Teams to a League Event**

3. Select the event to edit.

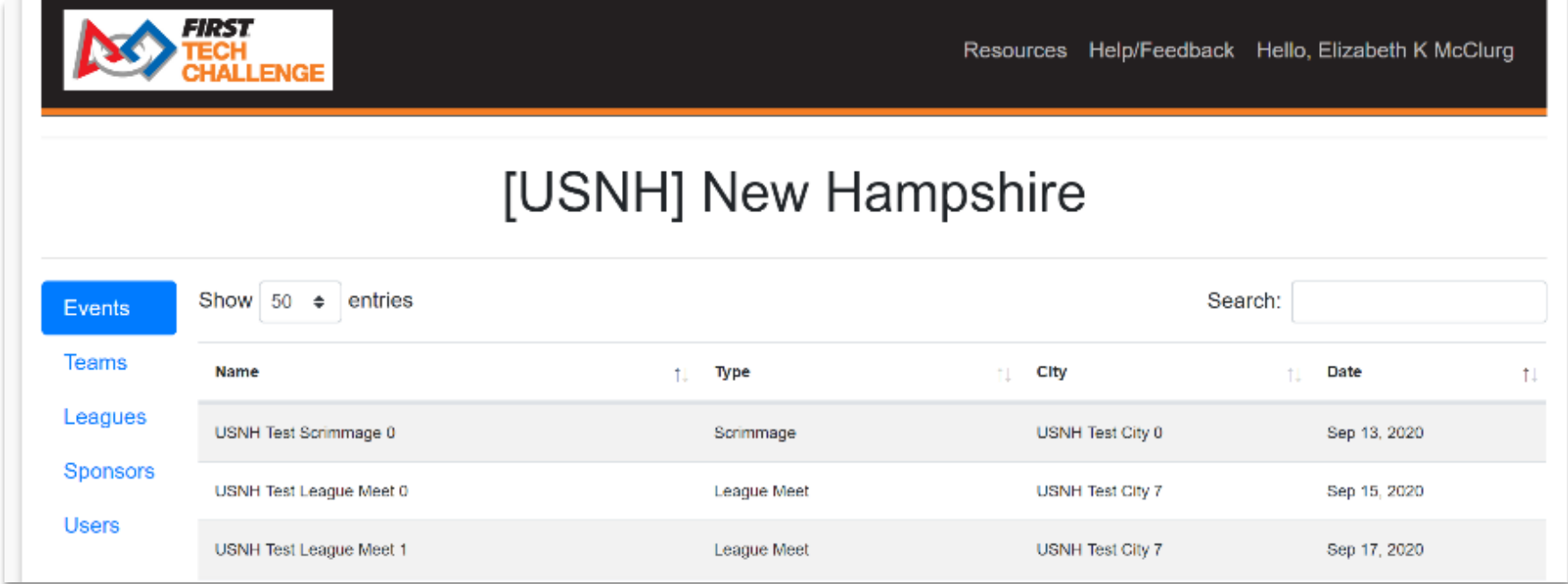

**Add/Edit Teams to a League Event**

4. Select "Manage Event."

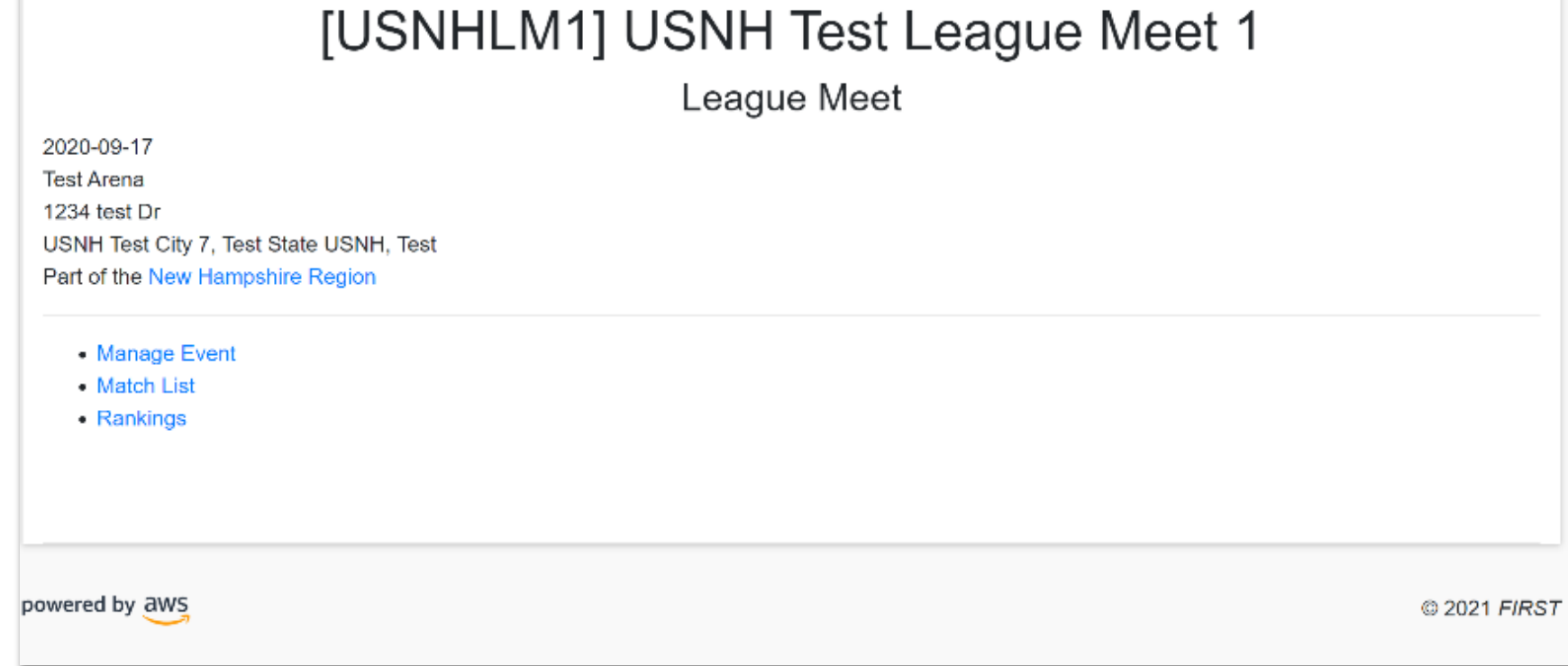

**FLIONILII** 

**Add/Edit Teams to a League Event**

5. Select the "Add/Edit Teams" button.

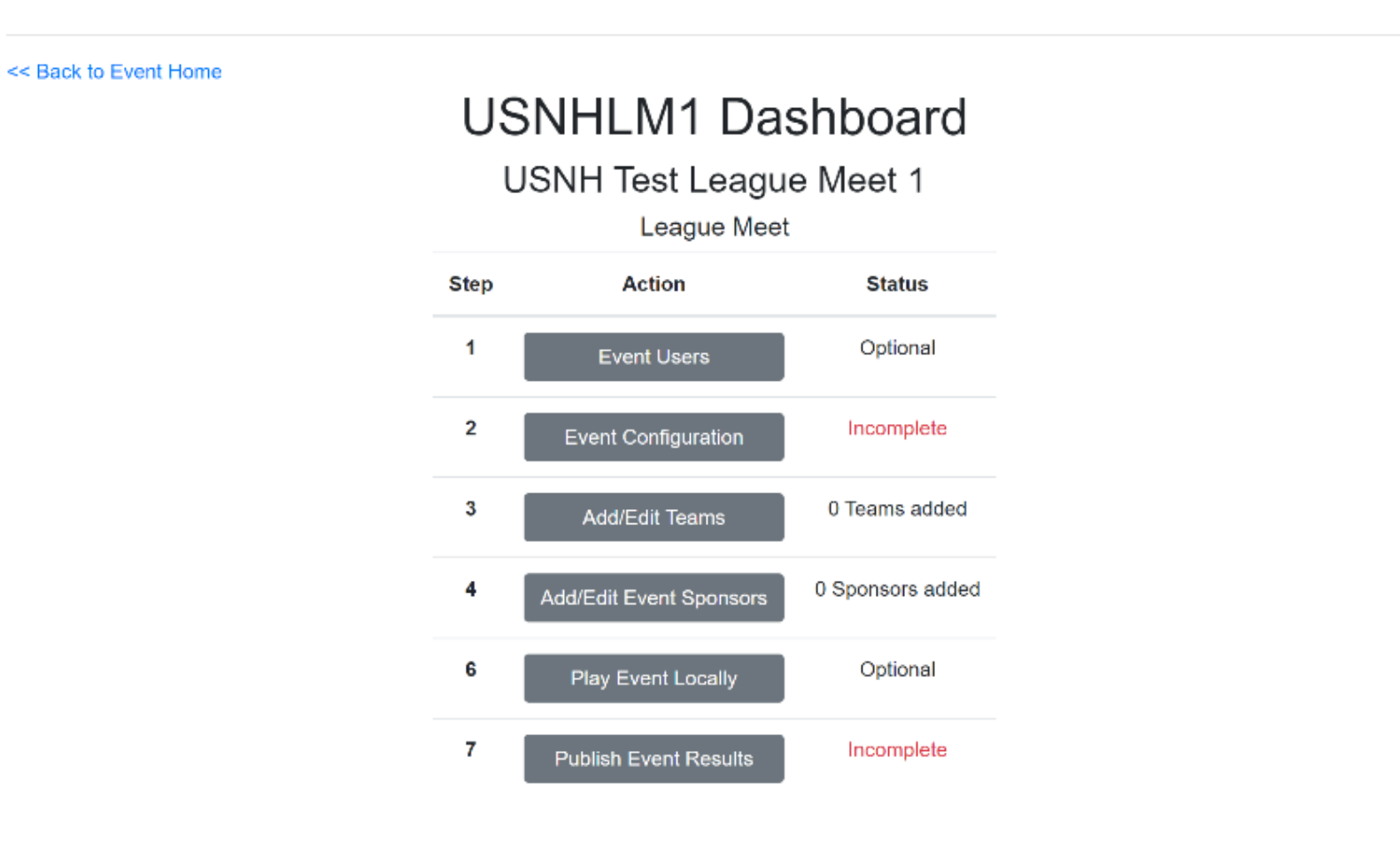

#### **Add/Edit Teams to a League Event**

6. Enter teams for the league event.

7. Press back to enter teams for another event.

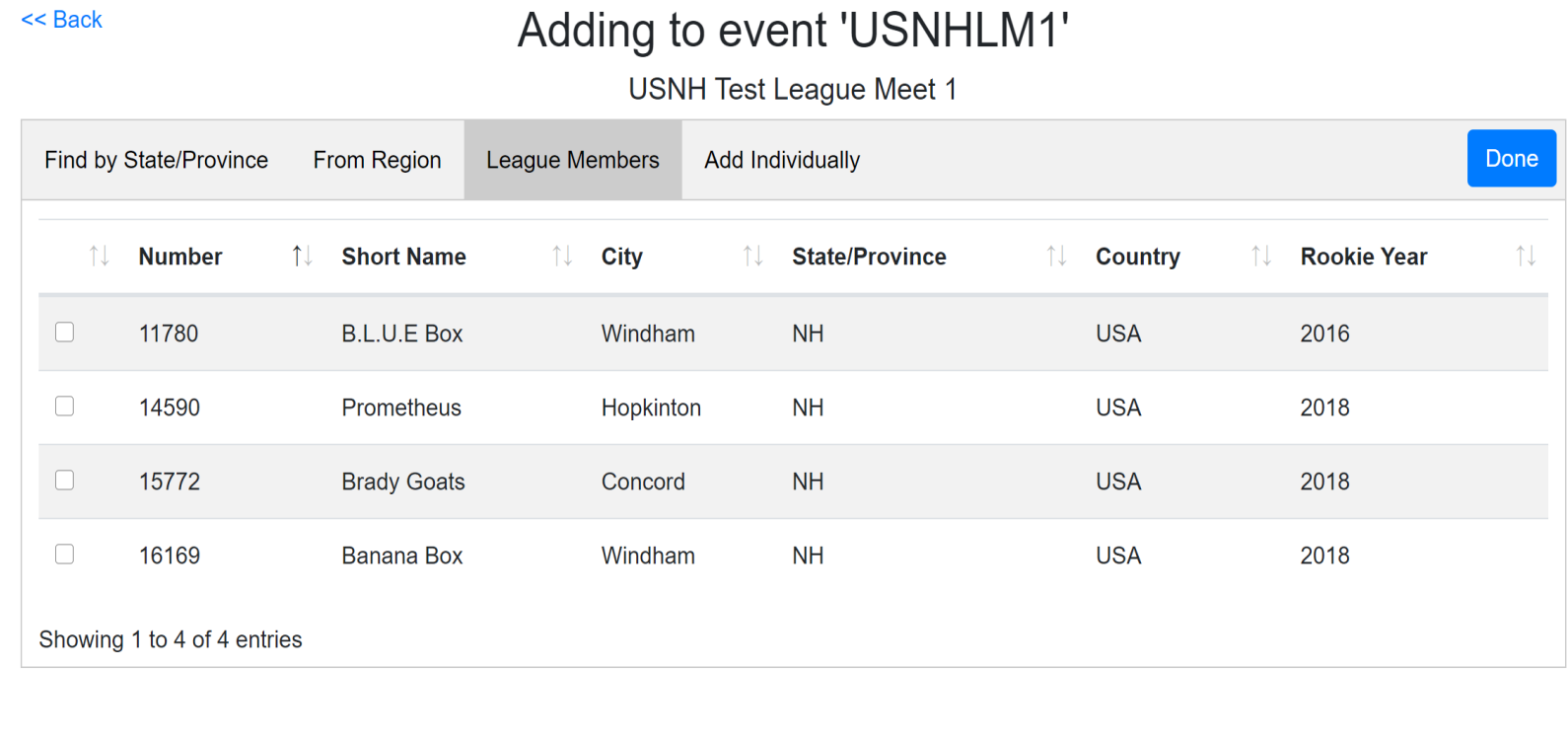

# **Create a Child League**

#### *Add/Edit Teams for the Child League*

Enter the child league information.

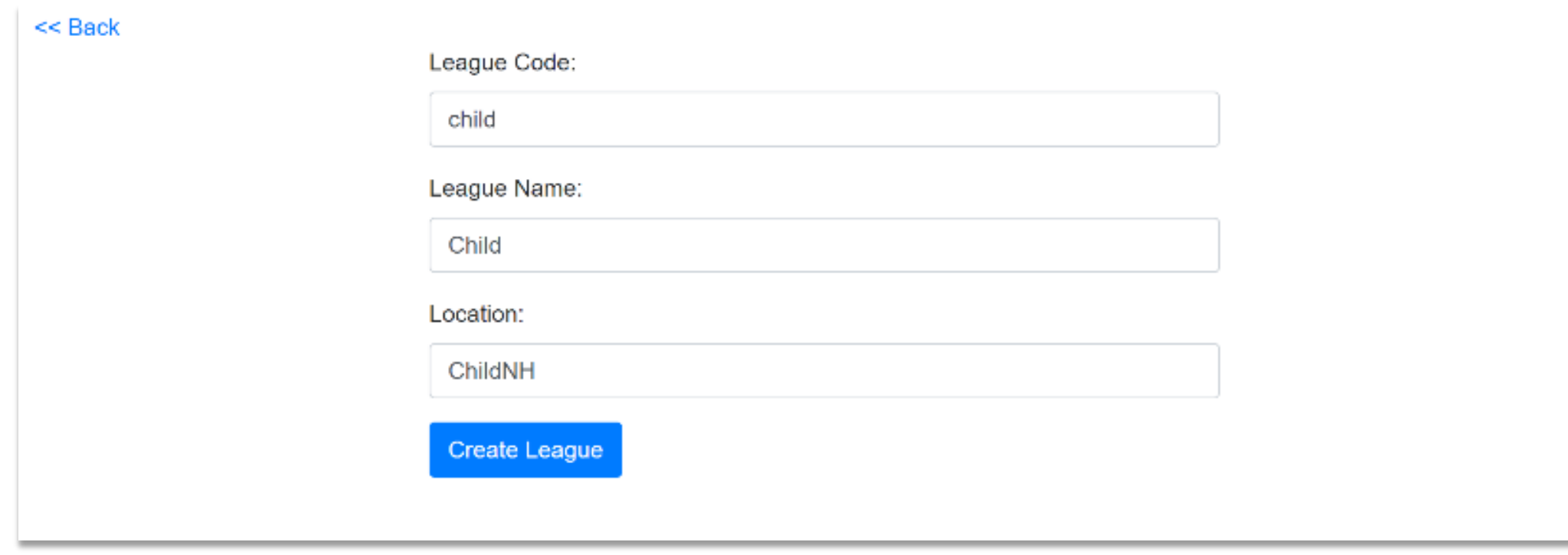

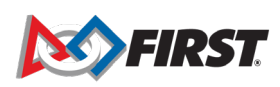

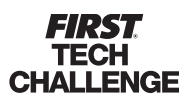

## **Create a Child League**

#### *Add/Edit Teams for the Child League*

Select "Teams" then "Edit Team List."

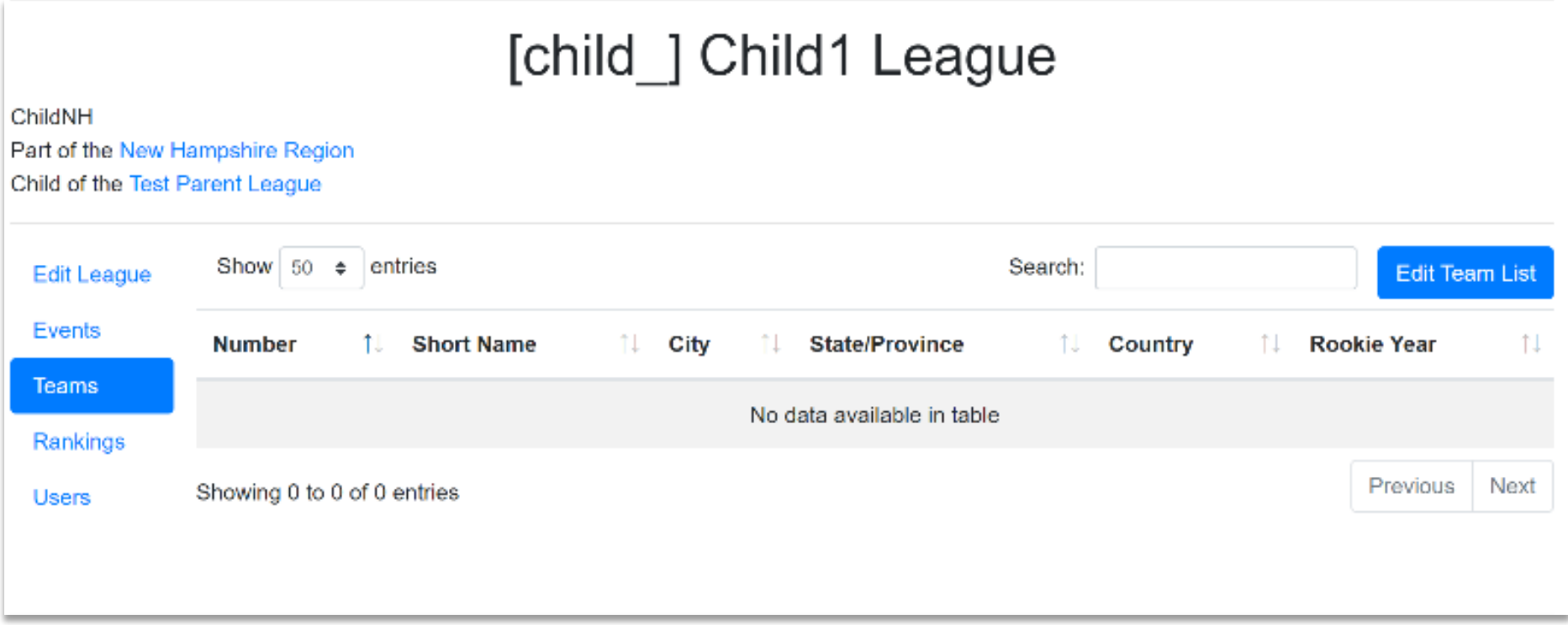

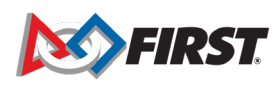

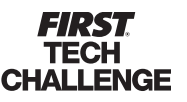

### **FAQ**

#### • **Can I add/remove teams to an event on the day of an event through the Traditional Scoring System, FTC Live?**

*Yes! The online FTC Scoring System will be updated to reflect that change when internet is available. If the team needs to be added to a league, that will need to be done manually afterwards in the online FTC Scoring System.*

#### • **How do I import previous meet results into the traditional system, FTC Live?**

*This happens automatically when you import the event ("Play Event Locally") into the traditional, FTC Live system.*

#### • **When should I import an event into the Traditional Scoring System, FTC Live?**

*We recommend no earlier than 3 days before your event. For League Tournaments, make sure all previous meets are completed & published. Any changes made in the online FTC Scoring System after the import will not be reflected in the traditional Scoring System, FTC Live.*

#### • **How do I upload meet results if I have no internet at my event?**

*If possible, upload them once you get home and have internet. If you will not have access to the computer, download the archive (just like previous years) to a portable storage device, then import it into a copy of the traditional Scoring System, FTC Live running on a home computer and upload from there. As a last resort you can send it to FIRST through other means (email, github) and we can upload it for you.*

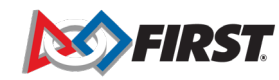

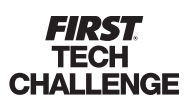

#### **Guidelines for Leagues**

#### *Remote and Traditional*

- A parent or child league must have a determined style of play for meets.
- Remote leagues will continue to be remote for the duration of the season.
- Traditional leagues will continue to meet in person for the duration of the season.

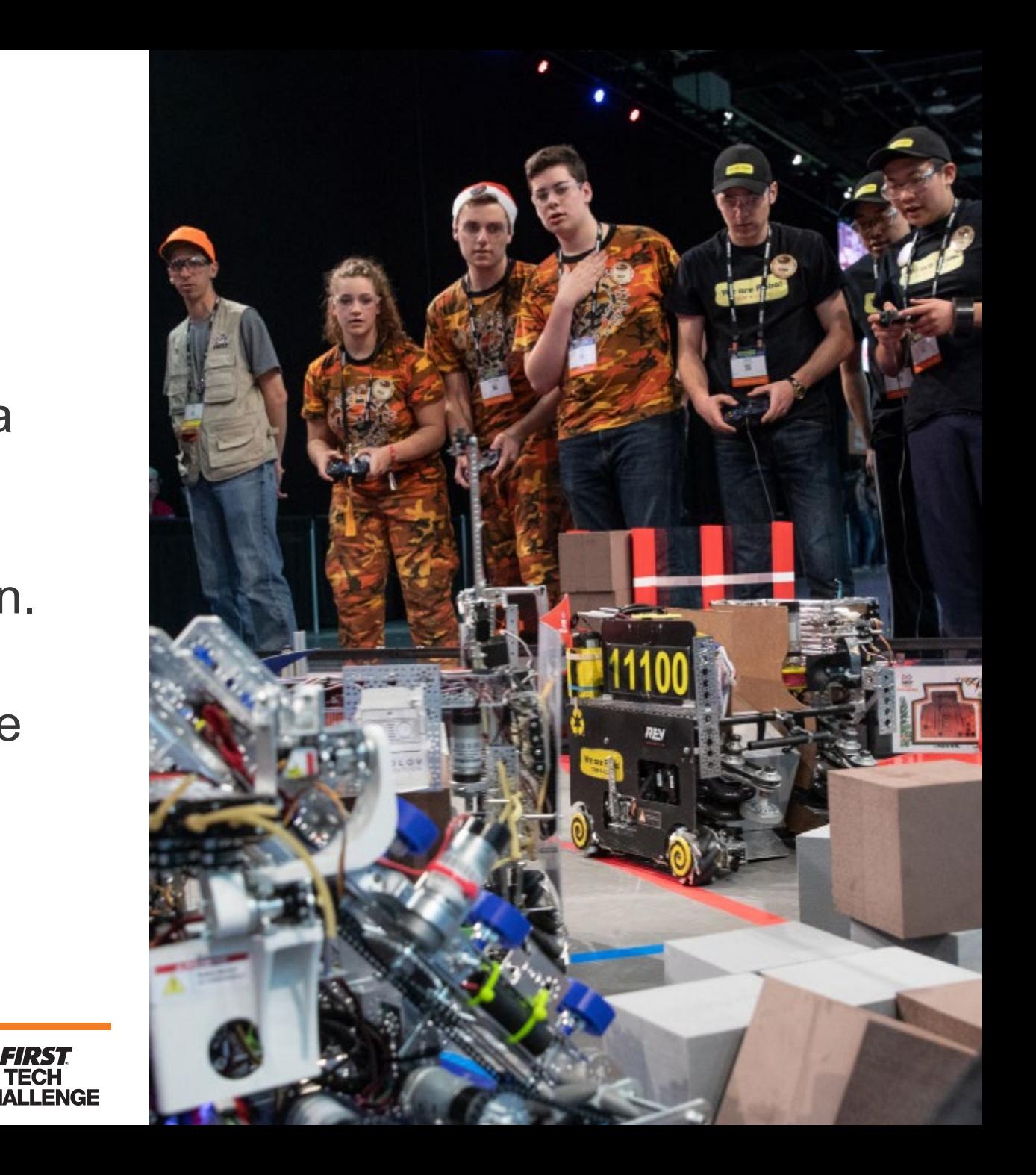

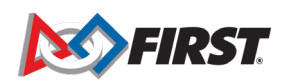